# **SELEKSI PENERIMAAN BANTUAN SISWA MISKIN PADA SD NEGERI BUMIAYU 1 DENGAN METODE TOPSIS**

### **Bambang Tri Jayanto<sup>1</sup> , Yusriel Ardian<sup>2</sup>**

Universitas Kanjuruhan Malang Email[:bambang\\_tri\\_jayanto@yahoo.com](mailto:bambang_tri_jayanto@yahoo.com)

**Abstrak.** Sekolah Dasar Negeri Bumiayu01Malang merupakan salah satu SDN unggulan yang memiliki banyak murid yang berprestasi.Namun, banyak diantara murid yang berprestasi tersebut memiliki keterbatasan ekonomi. Sehingga sekolah dibantu oleh Pemerintah berusaha membantu dengan memberikan BSM kepada murid berprestasi yang membutuhkan dalam menempuh masa studinya. Namun pada proses seleksinya sendiri, sekolah lebih banyak melakukan penilaian kriteria secara subyektif, sehingga banyak hasil seleksi yang kurang tepat. Maka penelitian dilakukan untuk menghasilkan Sistem Pendukung Keputusan (SPK) Untuk membantu sekolah dalam menentukan penerima beasiswa dengan metode Topsis.

Metode Topsis dipilih untuk membangun sistem pendukung keputusan untuk menentukan penerima Bantuan siswa miskin di SDNegeri 01Malang. Metode Topsis dipilih karena mampu menyeleksi alternatife terbaik dari sejumlah alternatif, dalam hal ini alternatif yang dimaksudkan yaitu yang berhak menerima Bantuan Siswa Miskin berdasarkan kriteriakriteria yang ditentukan. Penelitian dilakukan dengan mencari nilai bobot untuk setiap atribut, kemudian dilakukan proses perankingan yang akan menentukan alternatif yang *optimal,* yaitu siswa terbaik.. Adapun informasi yang dihasilkan berupa perangkingan (calon penerima bantuan siswa miskin). Yang kemudian dapat digunakan untuk membantu menentukan penerima bantuan.

*Kata Kunci: seminar, nasional, sistem informasi, sistem pendukung keputusan, BSM,,TOPSIS*

### **PENDAHULUAN**

Bantuan Siswa Miskin (BSM) adalah Program Nasional yang bertujuan untuk menghilangkan halangan siswa miskin berpartisipasi untuk bersekolah dengan membantu siswa miskin memperoleh akses pelayanan pendidikan yang layak mencegah putus sekolah menarik siswa miskin untuk kembali bersekolah, membantu siswa memenuhi kebutuhan dalam kegiatan pembelajaran, mendukung Program Pendidikan enam Tahun (bahkan hingga menengah atas), serta membantu kelancaran program sekolah. Sumber dana bantuan ini adalah dari dana Anggaran Pendapatan Belanja Negara (APBN). Sasaran penerima Program BSM masih lemah dimana ditemukan banyak penerima BSM yang bukan berasal dari keluarga/ rumah tangga miskin dan banyak siswa dari keluarga/rumah tangga miskin tidak menerima manfaat BSM serta masih manualnya cara yang digunakan dalam merankingan penerima BSM tersebut.Oleh karena itu, agar proses perankingan penerima BSM menjadi lebih objektif dan praktis, sebaiknya dilakukan secara komputerisasi, yaitu dengan mengembangkan suatu aplikasi yang mengimplementasikan metode-metode yang dapat mempermudah proses dalam pengambilan keputusan serta dapat membantu dalam meningkatkan ketepatan sasaran dari penerima program BSM tersebut.Berdasarkan uraian dari latar belakang di atas maka dapat dirumuskan masalah yang menjadi dasar penelitian, yaitu :

Bagaimanamerancang danmembangunsistempendukungkeputusan penentuansiswa – siswi tidak mampu berdasarkankriteriayang sudahditentukan dengan menggunakan metode *TOPSIS*.

Penelitian ini bertujuan Tujuan penelitian ini adalah menghasilkan sistem pendukung keputusan Bantuan Siswa Miskin ( BSM ) dengan menggunakan metode TOPSIS, sehingga memudahkan tim seleksi untuk memilih siswa yang tepat dan sesuai dengan kriteria yang perusahaan kehendaki.

### **METODE PENELITIAN**

#### **Sistem Pendukung Keputusan**

Sistem Pendukung Keputusan adalah suatu sistem yang mampu memecahkan masalah secara efisien (tepat) dan efektif (dapat membawa hasil), yang bertujuan untuk membantu pengambil keputusan memilih berbagai alternatif keputusan yang merupakan hasil pengolahan informasi.Dapatjugadikatakansebagaisistemkomputeryangmengolahdatamenjadiinformasi untuk mengambil keputusan dari masalah semi-terstruktur (pertimbangan dari pengambil keputusan ikut mengambil peran sehingga keputusan yang diambil menjadi berbeda dengan prosedur) yang spesifik. Berikut ini adalah beberapa tahapan dalam Sistem Pendukung Keputusan yaitu (Alfa Firdaus, 2013):

- 1. Definisi masalah.
- 2. Pengumpulan data atau elemen informasi yang relevan (berguna secaralangsung).
- 3. Pengolahan data menjadiinformasi.
- 4. Menentukan alternatif solusi (bisa dalampersentase).

### **Algoritma** *Topsis*

Tentukan Kriteria Pembobotan untuk masing-masing kriteria Jumlah pembobotan dari semua kriteria harus sama dengan 100% Contoh dalam kasus ini:

- 1. Bobot Keterangan Tidak Mampu 35%
- 2. Bobot Pekerjaan 25%
- 3. Bobot Tanggungan 15%
- 4. Bobot Prestasi 25%
- 5. Berada pada Usia Sekolah
- 6. Mengalami Kelainan Fisik

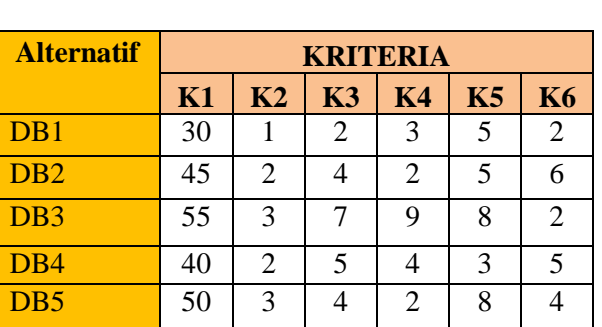

#### **Tabel 1.**Kriteria

### **Tahap Topsis :**

## **1. Mengkonversi data analisa topsis.**

Berikut adalah tabel analisa topsis berdasarkan nilai tolak ukur yang sudah dipertimbangkan

| <b>Alternatif</b> | <b>KRITERIA</b> |                |     |                |    |           |
|-------------------|-----------------|----------------|-----|----------------|----|-----------|
|                   | K1              | K <sub>2</sub> | K3  | K <sub>4</sub> | K5 | <b>K6</b> |
| DB1               |                 |                |     | 0.75           |    |           |
| D <sub>B2</sub>   | 0.75            |                |     |                |    |           |
| DB <sub>3</sub>   |                 | 0.5            |     |                |    |           |
| DB4               |                 |                |     | 0.75           |    | 0.75      |
| DB <sub>5</sub>   | 0.75            | 0.5            | 0.5 | 0.75           |    |           |

**Tabel 2.** Analisis Kriteria

# **Tahap TOPSIS :**

**1. Menghitung Matriks yang Ternormalisasi (R).** Rumus : $R_{ij} = \frac{x_{ij}}{\sqrt{2\pi}}$  $\sqrt{\sum_{i=1}^m x_{ij}^2}$ Dimana : *i* = 1, 2….., m; dan j = 1, 2, ….., n

• 
$$
|X_1|
$$
  
\n=  
\n $\sqrt{(1)^2 + (0.75)^2 + (0)^2 + (1)^2 + (0.75)^2}$   
\n= 1.77  
\n $R_{11} = \frac{1}{1.77} = 0.57$   
\n $R_{12} = \frac{0.75}{1.77} = 0.42$   
\n $R_{13} = \frac{0}{1.77} = 0$   
\n $R_{14} = \frac{1}{1.77} = 0.57$   
\n $R_{15} = \frac{0.75}{1.77} = 0.42$ 

• 
$$
|X_2| = \sqrt{(1)^2 + (1)^2 + (0.5)^2 + (1)^2 + (0.5)^2} =
$$
  
\n
$$
R_{21} = \frac{1}{1.87} = 0.53
$$
\n
$$
R_{22} = \frac{1}{1.87} = 0.53
$$
\n
$$
R_{23} = \frac{0.5}{1.87} = 0.27
$$
\n
$$
R_{24} = \frac{1}{1.87} = 0.53
$$

$$
R_{25} = \frac{0.5}{1.87} = 0.27
$$

• 
$$
|X_3|
$$
  
\n $=\sqrt{(0)^2 + (1)^2 + (1)^2 + (1)^2 + (0.5)^2}$   
\n $=1.80$   
\n $R_{31} = \frac{0}{1.80} = 0$   
\n $R_{32} = \frac{1}{1.80} = 0.55$   
\n $R_{34} = \frac{1}{1.80} = 0.55$   
\n $R_{41} = \frac{0.75}{1.64} = 0.61$   
\n $R_{42} = \frac{1}{1.64} = 0.61$   
\n $R_{43} = \frac{0}{1.64} = 0$   
\n $R_{44} = \frac{0.75}{1.64} = 0$   
\n $R_{45} = \frac{0.75}{1.64} = 0$ 

• 
$$
|x_5| = \sqrt{(1)^2 + (1)^2 + (0)^2 + (1)^2 + (0)^2}
$$
 •  $|x_6| = \sqrt{(0)^2 + (1)^2 + (0)^2 + (0.75)^2 + (0.75)^2}$   
\n= 1.46  
\n $R_{51} = \frac{1}{1.73} = 0.58$   
\n $R_{52} = \frac{1}{1.73} = 0.58$   
\n $R_{53} = \frac{1}{1.73} = 0$   
\n $R_{54} = \frac{1}{1.73} = 0.58$   
\n $R_{64} = \frac{0.75}{1.46} = 0$   
\n $R_{65} = \frac{0.75}{1.46} = 0.51$   
\n $R_{56} = \frac{0.75}{1.46} = 0.51$ 

Sehingga, dihasil matriks yang ternormalisasi (R) :

#### **Tabel 3.** Hasil

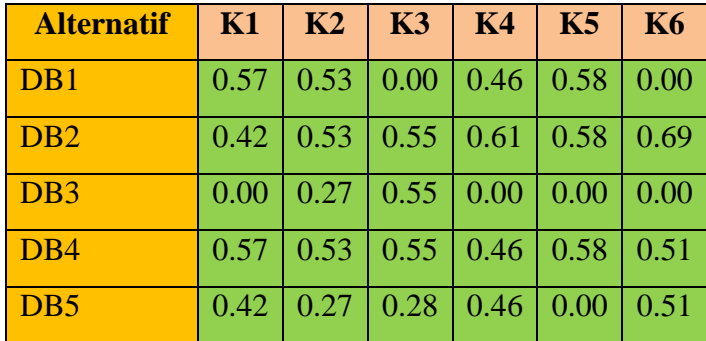

#### MatriksTernomalisasi

#### **Perancangan Sistem**

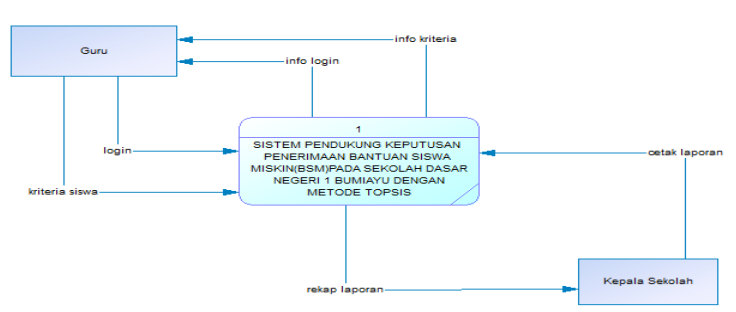

*Gambar 1. Context Diagram*

Di dalam sistem Diagram konteks terdapat entitas ekternal yang meliputi Guru dan juga entitas kepala, dimana masing – masing entitas memiliki peran yang bertugas untuk menginputkan data ke dalam sistem, adapaun entitas guru memiliki tugas untuk login dan menginputkan data kriteria kedalam sistem, adapun entitas kepala bertugas menginputkan data yang akan diolah oleh sistem.

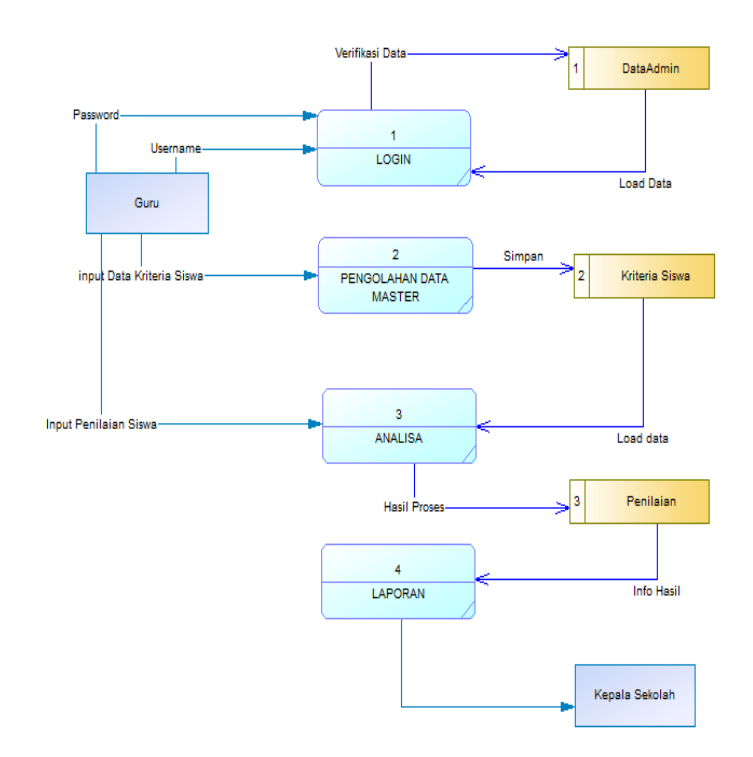

*Gambar 2. DFD Level 1*

Di dalam sistem Diagram level 1, dimana tiap – tiap proses memiliki database yang bertugas untuk penyimpanan data, dimana database yang dimiliki meliputi database DataGuru, database DatakriteriaSiswadan data penilaian, didalam proses ini memiliki dua entitas eksternal yang meliputi entitas Guru dan entitas Kepala, dimana tugas admin melakukan login data, dengan data yang telah ada didalam didalam sistem yang terdapat didalam database, setelah guru sukses malakukan login, maka guru akan melakukan pegolahan datamaster serta melakukan proses analisa kedalam sistem, setelah proses analisa selesai maka kepala akan melakukan pengecekan dengan hasil pengolahan datamaster dengan rekap hasil laporan.

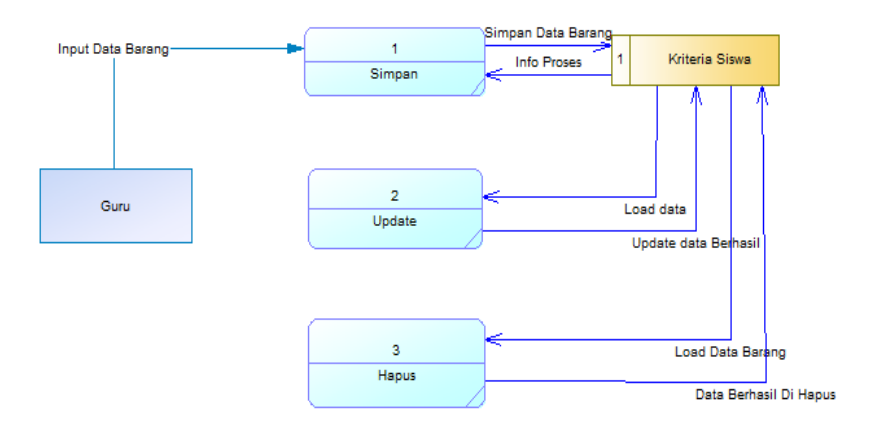

*Gambar 3. DFD Level 2*

Didalam diagram level 2 dimana proses meliputi simpan Update dana hapus data, dimana di dalam proses ini dilakukan oleh guru yang terdapat didalam database data kriteria siswa

#### **Diagram Relasi**

Didalam diagram relasi database, meliputi proses admin, kepala, data kriteria , data laporan serta data testing, dimana data tiap – tiap diagram memiliki data yang digunakan secara bersama – sama, didalam proses ini meliputi beberapa atribut, admin memiliki atribut password, id admin, tanggal, username, kepala memiliki atribut id kelapa, hasil laporan serta tanggal adapaun perancangan relasi antara tabel dari sistem ini seperti yang di tunjukkan pada gambar 4 di bawah ini.

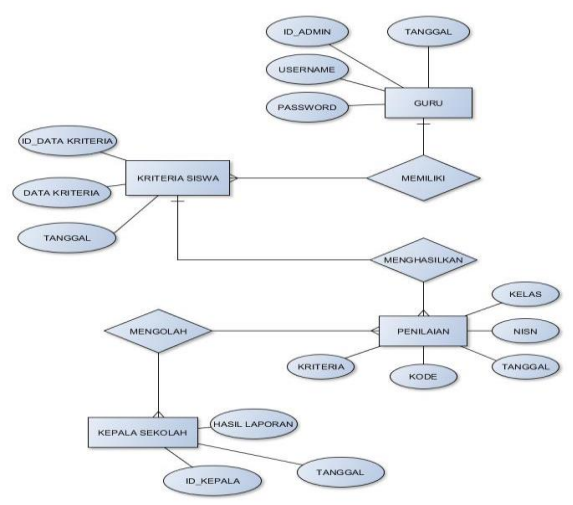

**Gambar. 4 Perancangan Relasi Database**

### **Implementasi Sistem**

Implementasi sistem merupakan penjelasan dari sistem yang dibuat untuk mengetahui seperti apa jalannya sistem yang dirancang dan kebutuhan apa yang dibutuhan dalam menjalankan sistem. Kebutuhan yang dimaksud yaitu kebutuhan perangkat keras dan kebutuhan perangkat lunak.

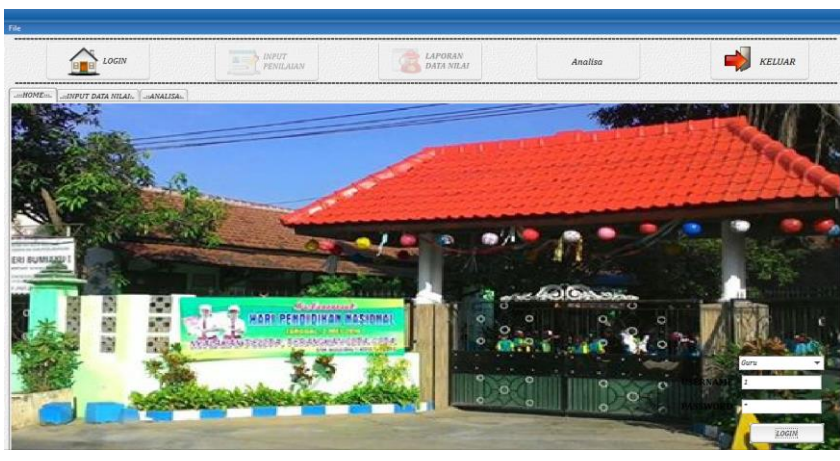

a. Halaman Home

*Gambar 5. Halaman Home*

Pada gambar 5 dapat dijelaskan bahwa tampilan sistem saat pertama kali dijalankan, menjelaskan tentang menu login, menu input penilaian, menu laporan data nilai, menu analisa dan menu keluar.

| N <sub>0</sub> | <b>Deskripsi</b><br>Pengujian | Data Uji<br>yang<br><b>Digunakan</b> | Hasil yang<br><b>Diharapkan</b> | <b>Hasil Nyata</b> | <b>Hasil</b><br>Pengujian |
|----------------|-------------------------------|--------------------------------------|---------------------------------|--------------------|---------------------------|
| 1.             | Menguji                       | Menjalankan                          | Program dapat                   | Dapat masuk        | Valid                     |
|                | menu                          | sistem                               | dijalankan dan                  | kedalam program    |                           |
|                | utama                         | dengan                               | masuk ke dalam                  | dan menampilkan    |                           |
|                |                               | membuka                              | halaman menu                    | halaman manu       |                           |
|                |                               | program.                             | home                            | home               |                           |

**Tabel 4**. Halaman Home

b. Menu Login Kepala Sekolah

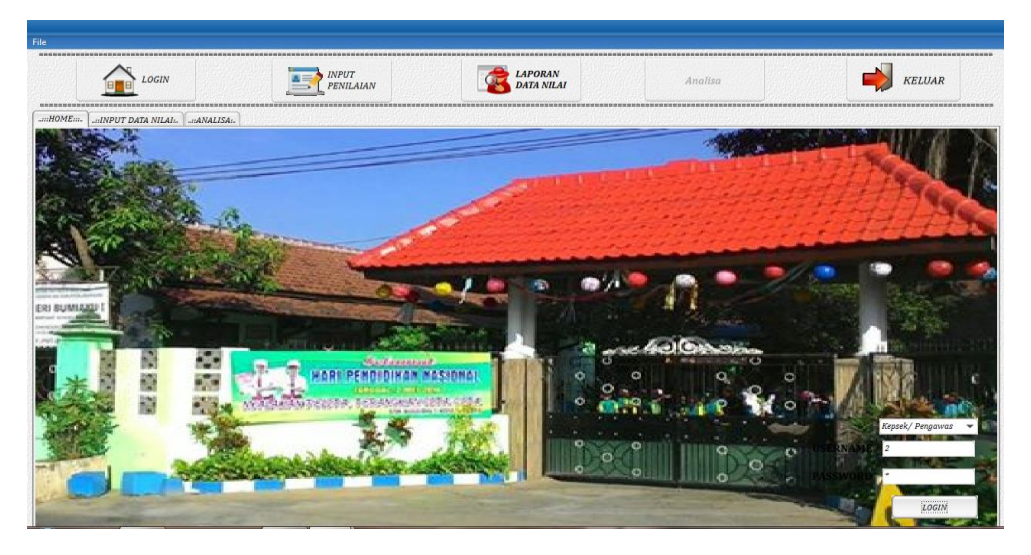

**Gambar 6**Menu Login Kepala Sekolah

Pada gambar 6 dapat dijelaskan bahwa menu login kepala sekolah. Jika kepala sekolah akan masuk kedalam sistem, maka kepala sekolah harus terlebih dahulu login dengan benar. Dengan cara menginputkan user name dan password yang telah dimiliki oleh kepala sekolah. Jika kepala sekolah telah benar dalam melakukan login, maka kepala sekolah dapat masuk ke menu selanjutnya.

| No | <b>Deskripsi</b><br>Pengujian | Data Uji<br>yang<br><b>Digunakan</b> | Hasil yang Diharapkan | Hasil<br><b>Nyata</b> | <b>Hasil</b><br>Pengujian |
|----|-------------------------------|--------------------------------------|-----------------------|-----------------------|---------------------------|
| 1. | Menguji                       | Input user                           | Jika kepala sekolah   | Dapat                 | Valid                     |
|    | menu login                    | name dan                             | dalam melakukan login | berhasil              |                           |
|    | kepala                        | password                             | benar, maka kepala    | masuk ke              |                           |
|    | sekolah                       | kepala                               | sekolah dapat         | menu                  |                           |
|    |                               | sekolah                              | melanjutkan ke menu   | selanjutnya           |                           |
|    |                               |                                      | selanjutnya           |                       |                           |

**Tabel 5**. Login Kepala Sekolah

c. Menu Input Penilaian

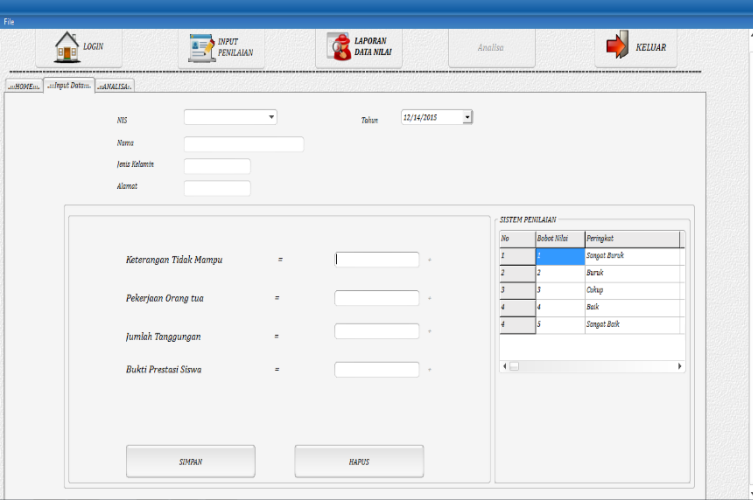

**Gambar 7**Menu Input Penilaian

Menu input penilaian merupakan menu untuk menganalisa sistem yang akan dilakukan dengan menginputkan beberapa kriteria. Menu input penilaian menginputkan NIS, nama siswa, jenis kelamin, alamat. Dan didalam menu input penilaian ini terdapat beberapa kriteria yang harus diinputkan yaitu kriteria keterangan tidak mampu, kriteria pekerjaan orang tua, kriteria jumlah tanggungan dan kriteria bukti prestasi siswa. Terdapat tabel bobot penilaian untuk hasil analisa siswa yang diinputkan.

d. Menu Hasil Analisis

| LOGIN                        | INPUT<br>PENILAIAN             |                    | LAPORAN<br>DATA NILAI |                                       | Analisa    | <b>KELUAR</b> |
|------------------------------|--------------------------------|--------------------|-----------------------|---------------------------------------|------------|---------------|
| Analisa dan Hasilin.<br>atm. |                                |                    |                       |                                       |            |               |
|                              |                                | 12/14/2015         | $=  s/d $             | 1/16/2016<br>$\overline{\phantom{a}}$ | Proses     |               |
|                              | <b>NIS</b><br>No               | Nama               | Alamot                | <b>Nilai</b>                          | Tahun      |               |
|                              | 201607000001<br>$\overline{z}$ | Bapak Cahyo        | Jember                | $\mathbf{z}$                          | 12/14/2015 |               |
|                              | 201607000002<br>$\overline{z}$ | Bapak Imam         | Sumber Jeruk          | 0.92                                  | 12/14/2015 |               |
|                              | 201607000003<br>3              | Bapak Nisful       | Cumedak               | 0.86                                  | 12/14/2015 |               |
|                              | 201607000004<br>×              | <b>Bapak Imron</b> | Sumber Bulus          | 0.84                                  | 12/14/2015 |               |
|                              |                                |                    |                       |                                       |            |               |
|                              |                                |                    |                       |                                       |            |               |

**Gambar 8**Menu Hasil Analisa

Menu hasil analisa merupakan hasil analisa dari inputan data yang telah diinputkan sebelumnya dimana data ini diolah brdasarkan database yang ada didalam data yang telah diinputkan.

# **Pengujian Sistem**

Pengujian pada proses login dimaksudkan untuk mengetahui apakah dalam proses login yang dilakukan oleh kepala sekolah telah sesuai harapan atau belum.

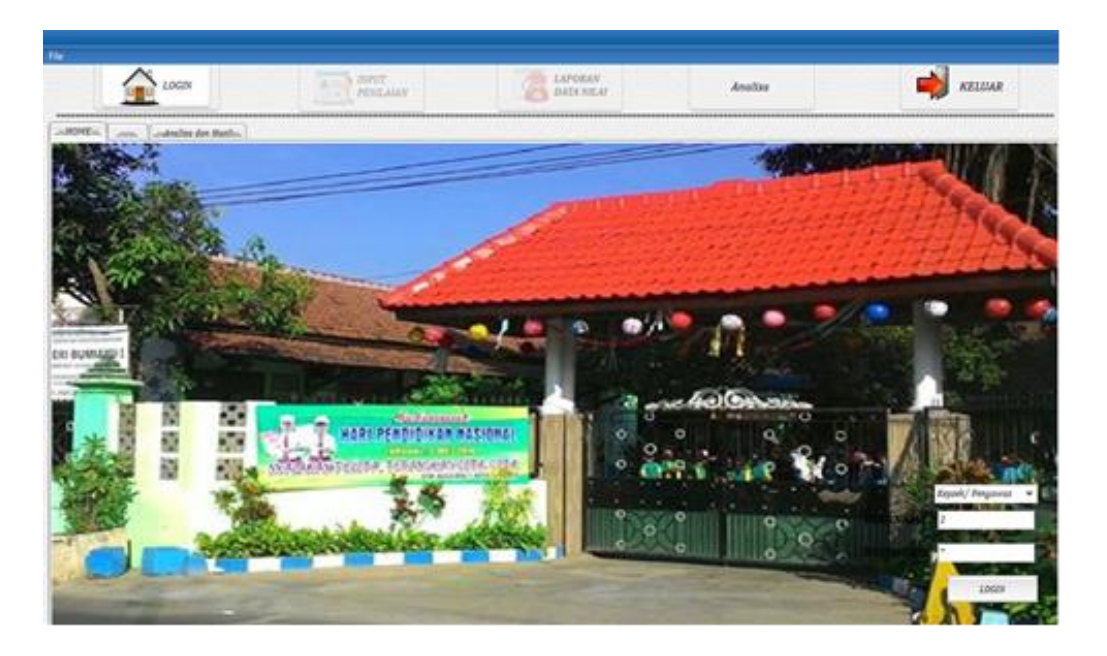

**Gambar 9**. Pengujian Login Kepala Sekolah

**Keterangan:** Jika kepala sekolah dalam melakukan login (menginputkan user name dan password) telah benar, maka akan muncul pemberitahuan seperti pada gambar 10

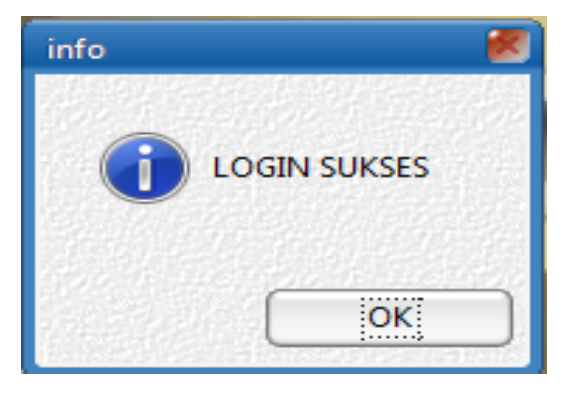

**Gambar 10**. Login Benar

**Keterangan:** Jika kepala sekolah dalam melakukan login gagal (salah dalam menginputkan user name dan password) maka akan muncul pemberitahuan seperti pada gambar 11

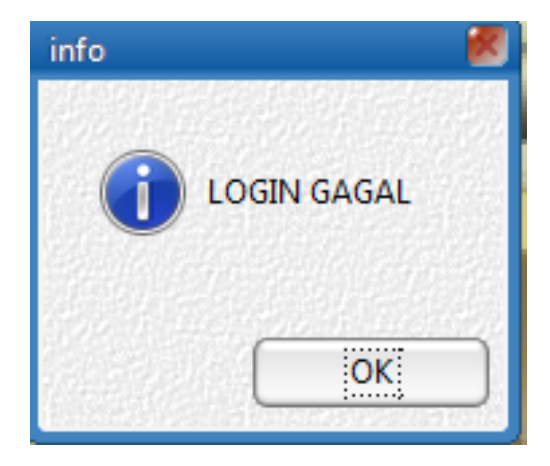

**Gambar 11**. Login Salah

### **Kesimpulan**

Setelah melakukan perancangan, pengujian, dan analisis, maka dapat diperoleh kesimpulan sebagai berikut:

1. Telah berhasil merancang dan membangun sistem pendukung keputusan seleksi bantuan siswa miskin dengan metode topsis berdasarkan kriteria-krieteria yang telah ditentukan yaitu kriteria keterangan tidak mapu, kriteria pekerjaan, kriteria tanggungan, kriteria prestasi, kriteria usia sekolah dan kriteria kelainan fisik.

#### **Saran**

Agar aplikasi sistem pendukung keputusan seleksi penerimaan beasiswa sisa miskin ini kedepannya lebih baik, maka yang dapat disarankan adalah:

- 1.Dapat dikembangkan dengan menggunakan metode *SAW ( Simple Additive Weighting )* dan *naive bayes*.
- 2. Pada pengembangan sistem pendukung keputusan selanjutnya dapat dirancang aplikasi sistem pendukung keputusan berbasis iOS, blackberry OS ataupun windows, sehingga pengaksesannya tidak hanya untuk smartphone android saja tapi bisa diakses oleh smartphone iphone, blackberry atau windows phone

#### **DAFTAR RUJUKAN**

Adi, Arifin. 2010. *Unifield Modeling Language (UML)* [http://digilib.uin](http://digilib.uin-suka.ac.id/12241/1/BAB%20I,%20VI,%20DAFTAR%20PUSTAKA.pdf)[suka.ac.id/12241/1/BAB%20I,%20VI,%20DAFTAR%20PUSTAKA. pdf,](http://digilib.uin-suka.ac.id/12241/1/BAB%20I,%20VI,%20DAFTAR%20PUSTAKA.pdf) 18 Januari 2015

Alfata, Hanif. 2009 *Perancangan Sistem Informasi*. Andi Offset: Yogjakarta

- Atika. 2012. *Metode Blackbox Testing.*<http://jaketbiru1011.wordpress.com/> 2012/11/29/metode -*blackbox*-testing/, 8 November 2015
- Gunadarma. 2003. *Pengenalan Unifield Modeling Language (UML)* wsilfi.staff.gunadarma.ac.id/.../Pengenalan+UML.pdf, 25 Oktober 2015
- *<http://www.supersemar.or.id/profilsupersemar.pdf>*diakses pada 8 Februari 2015
- *http://www.materisma.com/2014/08/*[pemerintahan-zaman-orde-baru.html diakses tanggal](http://www.materisma.com/2014/08/pemerintahan-zaman-orde-baru.html%20diakses%20tanggal%20%0916/11/2015)  [16/11/2015](http://www.materisma.com/2014/08/pemerintahan-zaman-orde-baru.html%20diakses%20tanggal%20%0916/11/2015)
- *Landasan Terori tentang Sisten Informasi* http://library.binus.ac.id/eColls/ eThesisdoc/Bab2/2012-1-00053-SI%20Bab2001.pdf, 20 Februari2015
- Nugroho, Adi. 2009. *Rekayasa Perangkat Lunak Menggunakan Uml dan Java*.Andi Offset: Yogjakarta
- Noviyanto, ST. 2011. *Sistem Penunjang Keputusan.* http://viyan.staff. gunadarma.ac.id. (di akses Tanggal, 21 Maret 2015).
- Rully, Y.D. 2014. *Sistem Pendukung Keputusan Pemilihan Ketua Kompetensi Keahlian (K3) dengan Metode Simple Additive Weighting (SAW) pada SMKN 11 Semarang.* Skripsi tidak diterbitkan. Fakultas Ilmu Komputer Universitas Dian Nuswantoro. Semarang
- Turban, E., J. E. Aronson, dan Volonio. 2010. *Sistem Pendukung Keputusan dan Sistem Cerdas.*Andi . Yogyakarta
- Yulianti, Eva, S.Kom., M.Cs. 2011. *Sistem Pengambilan Keputusan*. http://sisfo.itp.ac.id. (di akses Tanggal, 14 Maret 2014).